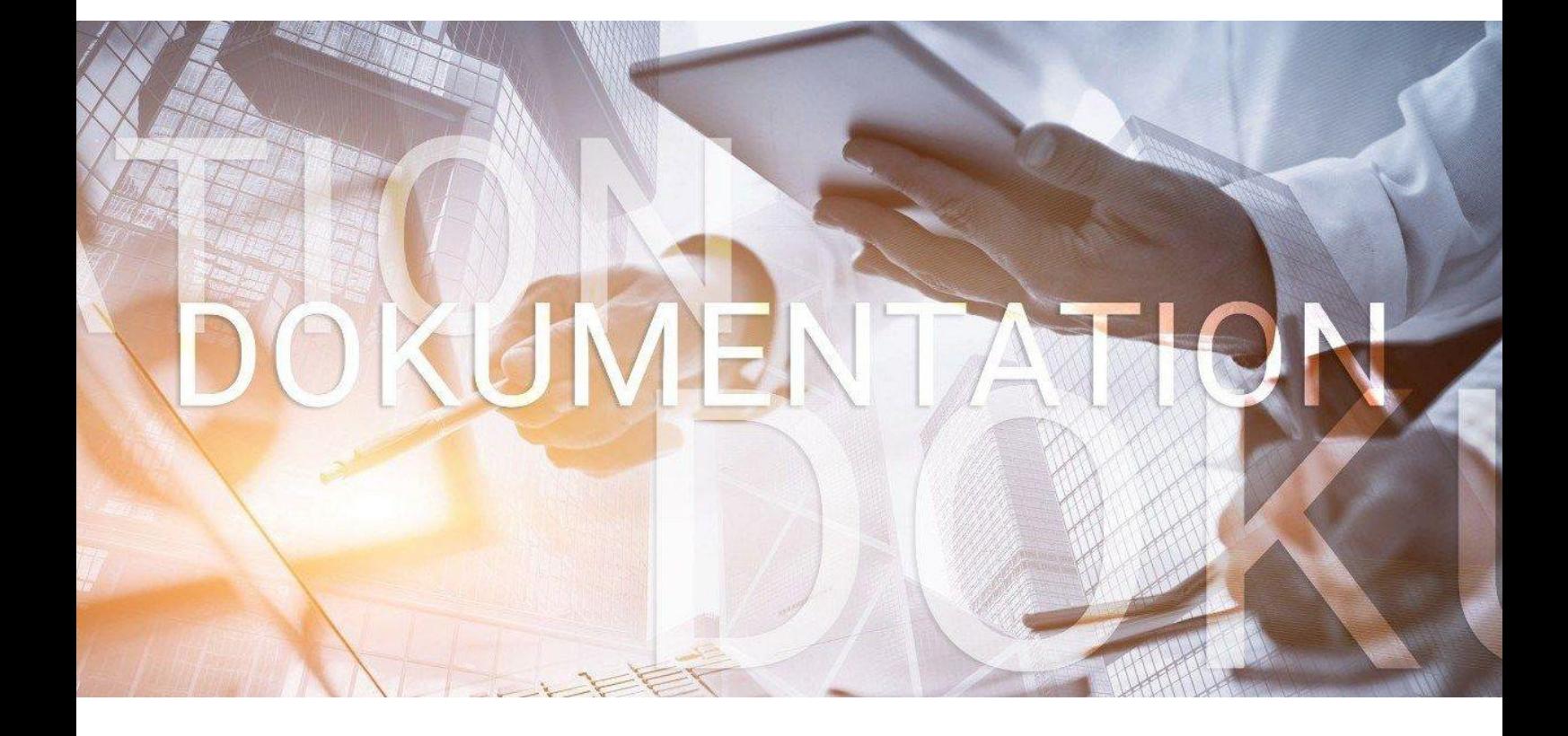

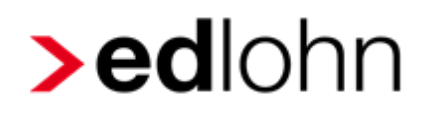

## **Baulohn** *Einfügen Produktlogo*

Entgeltabrechnung im Maler- und Lackiererhandwerk

### **Inhaltsverzeichnis**

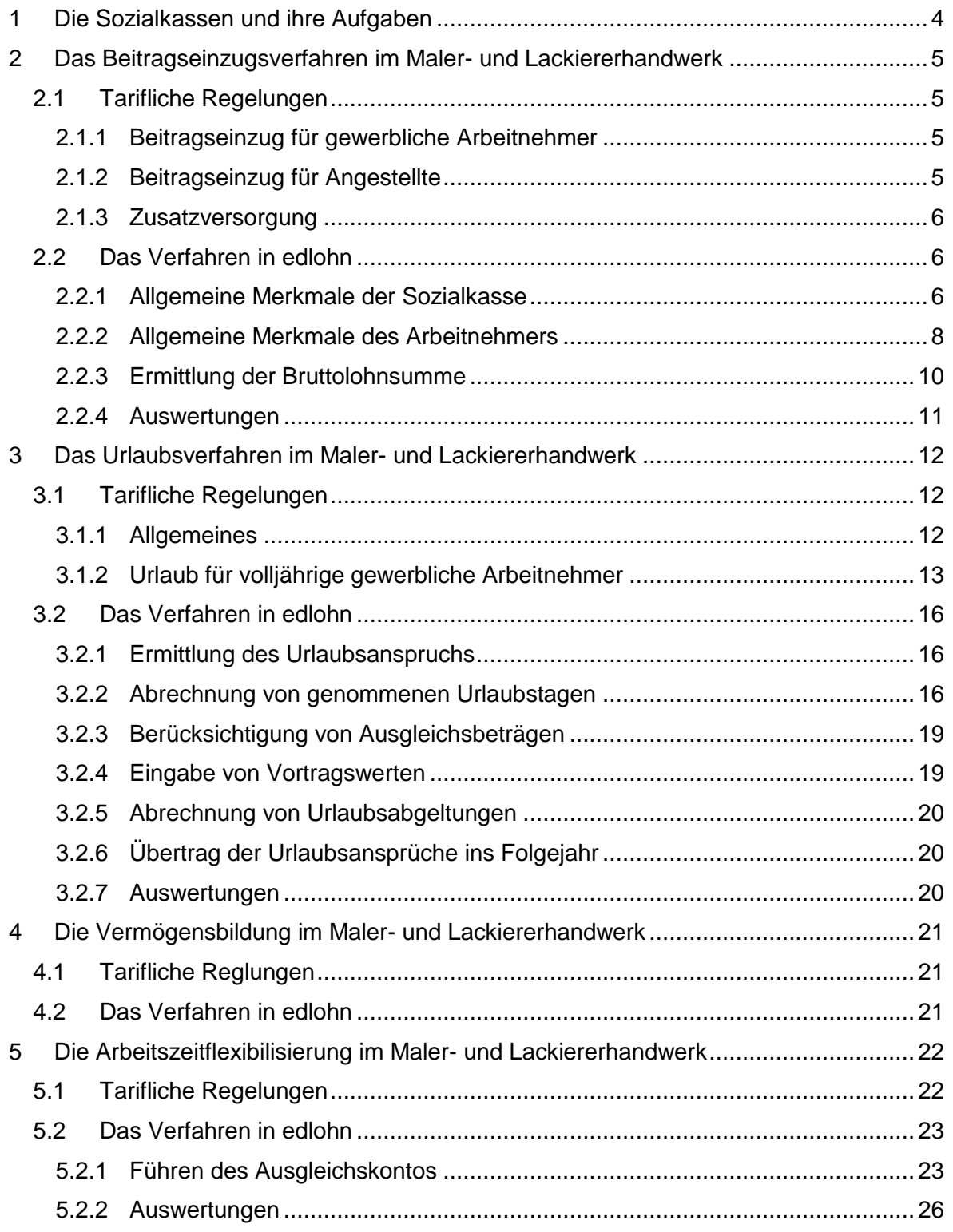

© 2019 by eurodata AG Großblittersdorfer Str. 257-259, D-66119 Saarbrücken Telefon +49 681 8808 0 | Telefax +49 681 8808 300 Internet: [www.eurodata.de](http://www.eurodata.de/) E-Mail: [info@eurodata.de](mailto:info@eurodata.de)

Stand: 11/2019

Diese Dokumentation wurde von **eurodata** mit der gebotenen Sorgfalt und Gründlichkeit erstellt. **eurodata** übernimmt keinerlei Gewähr für die Aktualität, Korrektheit, Vollständigkeit oder Qualität der Angaben in der Dokumentation. Weiterhin übernimmt **eurodata** keine Haftung gegenüber den Benutzern der Dokumentation oder gegenüber Dritten, die über diese Dokumentation oder Teile davon Kenntnis erhalten. Insbesondere können von dritten Parteien gegenüber **eurodata** keine Verpflichtungen abgeleitet werden. Der Haftungsausschluss gilt nicht bei Vorsatz oder grober Fahrlässigkeit und soweit es sich um Schäden aufgrund der Verletzung des Lebens, des Körpers oder der Gesundheit handelt.

### <span id="page-3-0"></span>**1 Die Sozialkassen und ihre Aufgaben**

Die Arbeitsbedingungen im Baugewerbe weisen gegenüber anderen Gewerbezweigen verschiedene Besonderheiten auf, wie z.B. die Witterungsabhängigkeit der Arbeitsplätze oder ständig wechselnde Arbeitsstätten und Einsatzgebiete. Das erfordert eine hohe personalpolitische Flexibilität.

Diesen Besonderheiten haben der Gesetzgeber und die Tarifvertragsparteien der Bauwirtschaft durch die Gründung von Sozialkassen Rechnung getragen. Die Sozialkassen übernehmen für die Baubetriebe u.a. folgende Aufgaben:

- Sicherung von Urlaubsansprüchen gewerblicher Arbeitnehmer
- Sicherung der ganzjährigen Beschäftigung, auch in der Schlechtwetterzeit
- **Förderung der Berufsausbildung**
- **Uberbetriebliche Altersversorgung**
- Einzug und Weiterleitung der Winterbeschäftigungs-Umlage an die Bundesagentur für Arbeit

Die Leistungen der Sozialkassen werden durch Beiträge der Arbeitgeber finanziert. Die Pflicht, an die jeweilige Kasse Beiträge zu entrichten und das Recht, von der Kasse Leistungen zu empfangen, richten sich nach den jeweils geltenden Tarifverträgen.

Die Tarifverträge im Baugewerbe sind vom Bundesministerium für Arbeit und Soziales zum Teil als **allgemeinverbindlich** erklärt worden und daher von jedem Baubetrieb der jeweiligen Branche anzuwenden.

Für die einzelnen Branchen der Bauwirtschaft sind unterschiedliche Sozialkassen zuständig. Für das Maler- und Lackiererhandwerk sind das:

- die Gemeinnützige Urlaubskasse für das Maler- und Lackiererhandwerk e.V.
- die Zusatzversorgungskasse des Maler- und Lackiererhandwerks VVaG

[Die](https://www.soka-dach.de/) Kassen treten gemeinsam unter dem Namen Die [Malerkasse](https://www.malerkasse.de/) auf.

Zur Teilnahme am Sozialkassenverfahren im Maler- und Lackiererhandwerk sind alle Betriebe verpflichtet, die dem räumlichen und betrieblichen Geltungsbereich des Tarifvertrages über das Verfahren für den Urlaub und die Zusatzversorgung (VTV) unterliegen.

### <span id="page-4-0"></span>**2 Das Beitragseinzugsverfahren im Maler- und Lackiererhandwerk**

### <span id="page-4-1"></span>**2.1 Tarifliche Regelungen**

### <span id="page-4-2"></span>**2.1.1 Beitragseinzug für gewerbliche Arbeitnehmer**

Sozialkassenbeiträge sind für alle gewerblichen Arbeitnehmer abzuführen, die eine rentenversicherungspflichtige Tätigkeit ausüben. Die persönliche Versicherungspflicht spielt dabei keine Rolle. Somit werden z.B. auch aushilfsweise Beschäftigte erfasst.

Keine Beiträge sind dagegen abzuführen für Auszubildende und jugendliche Arbeitnehmer.

Am 1. Januar eines Jahres nehmen erstmals am Verfahren teil:

- ungelernte Arbeitnehmer, die im vorangegangenen Jahr das 18. Lebensjahr vollendet haben
- Arbeitnehmer, die im vorangegangenen Jahr ihr Ausbildungs- oder Umschulungsverhältnis im Maler- und Lackiererhandwerk beendet haben und 18 Jahre alt sind

Der Sozialkassenbeitrag für gewerbliche Arbeitnehmer ermittelt sich aus einem Prozentsatz der Bruttolohnsumme. Der Beitragssatz beträgt 14,30 %.

Im VTV ist geregelt, welche Einkünfte in die Bruttolohnsumme gehören und welche hier nicht zu berücksichtigen sind.

Zur Bruttolohnsumme gehört u.a. der für die Berechnung der Lohnsteuer zugrunde zu legende und in die Lohnsteuerbescheinigung einzutragende Bruttoarbeitslohn einschließlich der Sachbezüge bzw. für Teilzeitbeschäftigte der pauschal versteuerte Arbeitslohn. Eine detaillierte Definition der Bruttolohnsumme finden Sie hier: [Die Malerkasse.](https://www.malerkasse.de/)

Die Bruttolohnsumme und Beiträge sind monatlich an die Sozialkasse zu melden und abzuführen.

#### <span id="page-4-3"></span>**2.1.2 Beitragseinzug für Angestellte**

Sozialkassenbeiträge sind für alle Angestellten abzuführen, die eine rentenversicherungspflichtige Tätigkeit ausüben. Die persönliche Versicherungspflicht spielt dabei keine Rolle. Somit werden z.B. auch aushilfsweise Beschäftigte erfasst.

Keine Beiträge sind dagegen abzuführen für Auszubildende und jugendliche Arbeitnehmer.

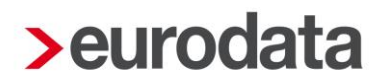

Der Beitrag für jeden Angestellten beträgt 2 % der Bruttolohnsumme.

Zur Bruttolohnsumme gehört u.a. der für die Berechnung der Lohnsteuer zugrunde zu legende und in die Lohnsteuerbescheinigung einzutragende Bruttoarbeitslohn einschließlich der Sachbezüge bzw. für Teilzeitbeschäftigte der pauschal versteuerte Arbeitslohn. Eine detaillierte Definition der Bruttolohnsumme finden Sie hier: [Die Malerkasse.](https://www.malerkasse.de/)

Die Bruttolohnsumme und Beiträge sind monatlich an die Sozialkasse zu melden und abzuführen.

#### <span id="page-5-0"></span>**2.1.3 Zusatzversorgung**

Die Beiträge für Angestellte werden in voller Höhe für eine Zusatzversorgung im Alter verwendet. Bei gewerblichen Arbeitnehmern wird ein Teil des Sozialkassenbeitrags (2,00 % der Bruttolohnsumme) für eine zusätzliche Altersvorsorge verwendet.

Ist die Zusatzversorgungskasse eine Pensionskasse im Sinne des § 3 Nr. 63 EStG gelten die gesetzlichen Regelungen zur betrieblichen Altersvorsorge (bAV) auch hier. Die Beiträge bleiben im Rahmen der bAV steuer- und sozialversicherungsfrei und sind in der Lohnabrechnung zu dokumentieren.

Gemeldete Bruttoarbeitsentgelte, die oberhalb der Beitragsbemessungsgrenze RV West liegen, werden für die Berechnung des Anteils Zusatzversorgung nicht berücksichtigt.

### <span id="page-5-1"></span>**2.2 Das Verfahren in edlohn**

#### <span id="page-5-2"></span>**2.2.1 Allgemeine Merkmale der Sozialkasse**

Um eine neue Sozialkasse anzulegen, markieren Sie Betriebstätte und wählen *Baulohn > Sozialkassen* aus.

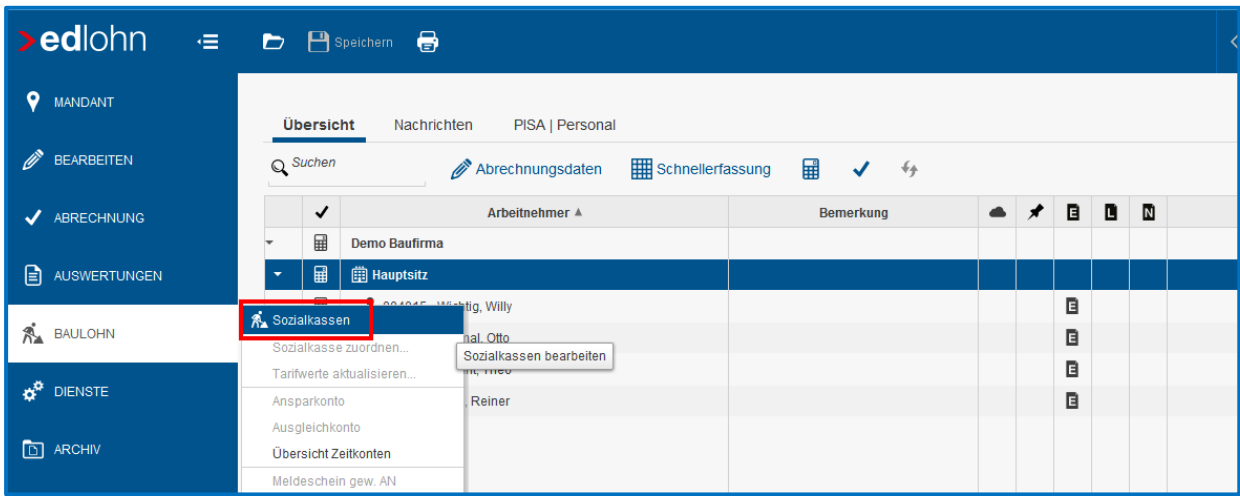

Über *Neu* können Sie die Sozialkasse für den Mandanten anlegen.

Nach dem *Fertigstellen* markieren Sie die Sozialkasse und wählen *Bearbeiten* aus.

Unter *Allgemeines* geben Sie die *Betriebskontonummer* an, unter welcher der Mandant bei der Malerkasse geführt wird.

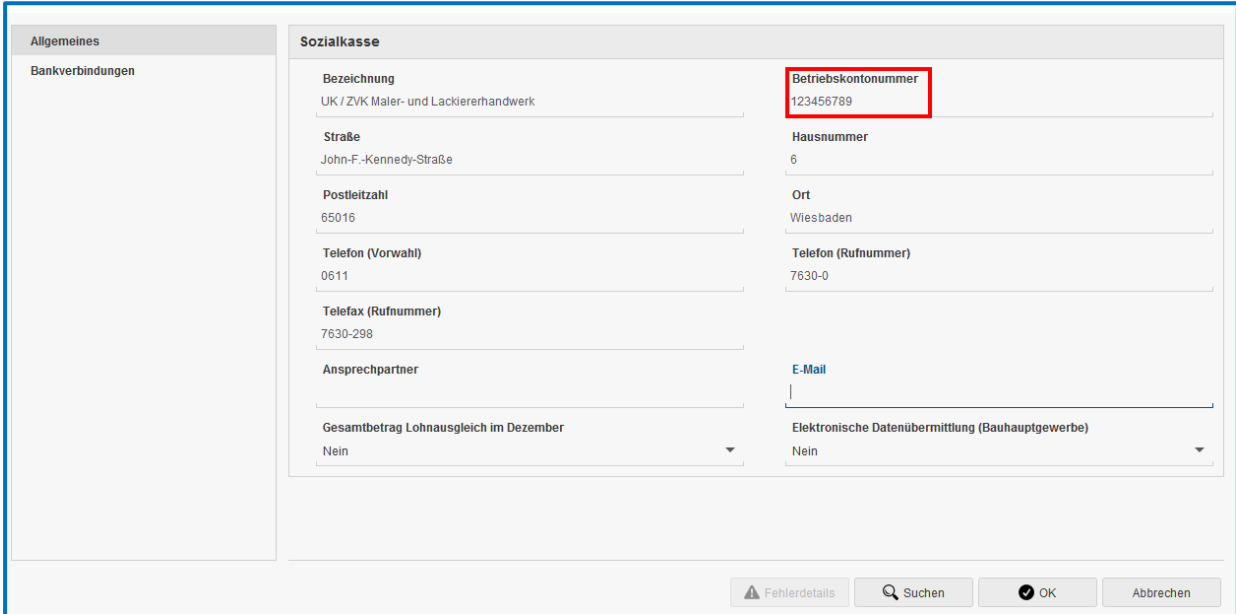

Unter *Bankverbindung***en** muss von Ihnen mindestens die Zahlungsart für die Sozialkassenbeiträge festgelegt werden.

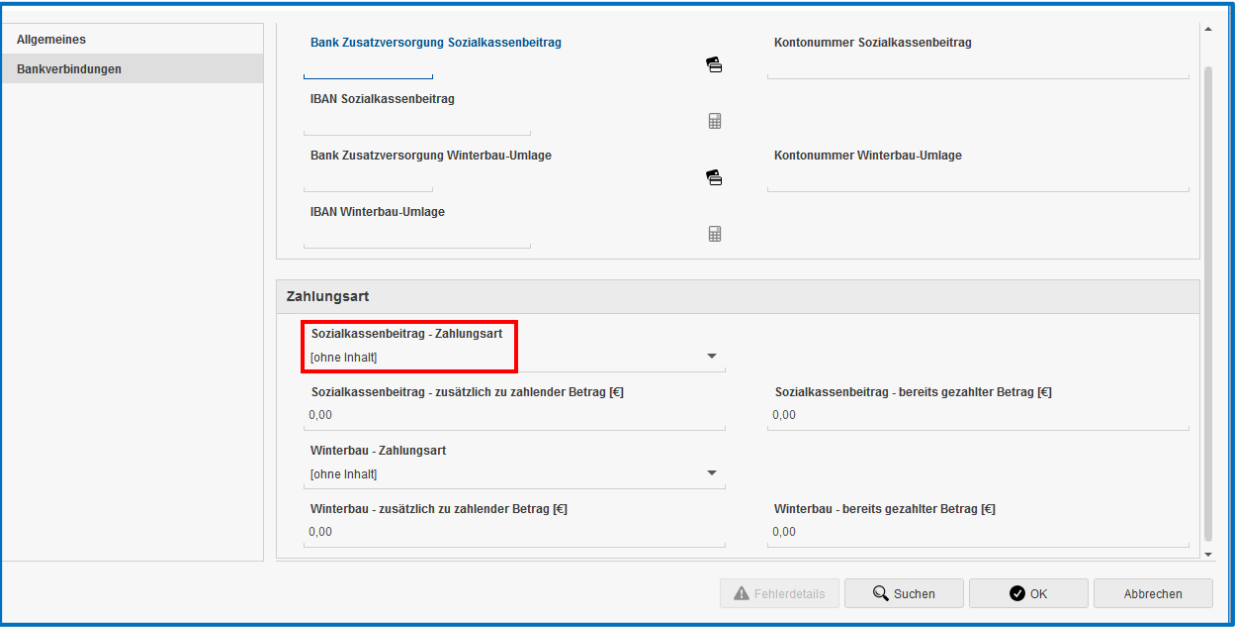

### <span id="page-7-0"></span>**2.2.2 Allgemeine Merkmale des Arbeitnehmers**

Ordnen Sie dem Arbeitnehmer die Sozialkasse zu, indem Sie ihn markieren und *Baulohn > Sozialkasse zuordnen* wählen.

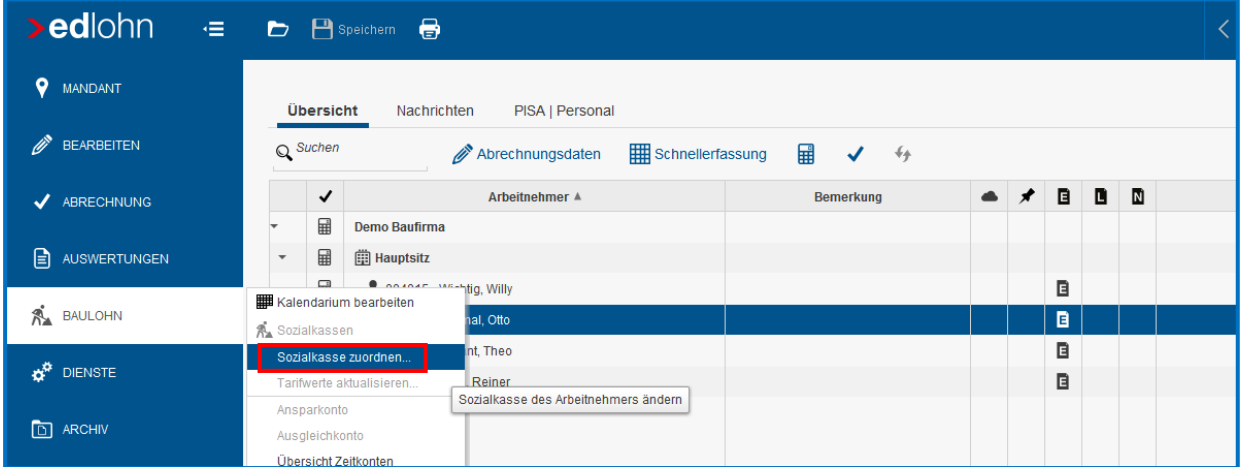

Markieren Sie die Sozialkasse und bestätigen Sie mit *OK*. Im folgenden Fenster werden Sie zur Übernahme der Sozialkassentarife aufgefordert. Bestätigen Sie mit *Aktualisieren*.

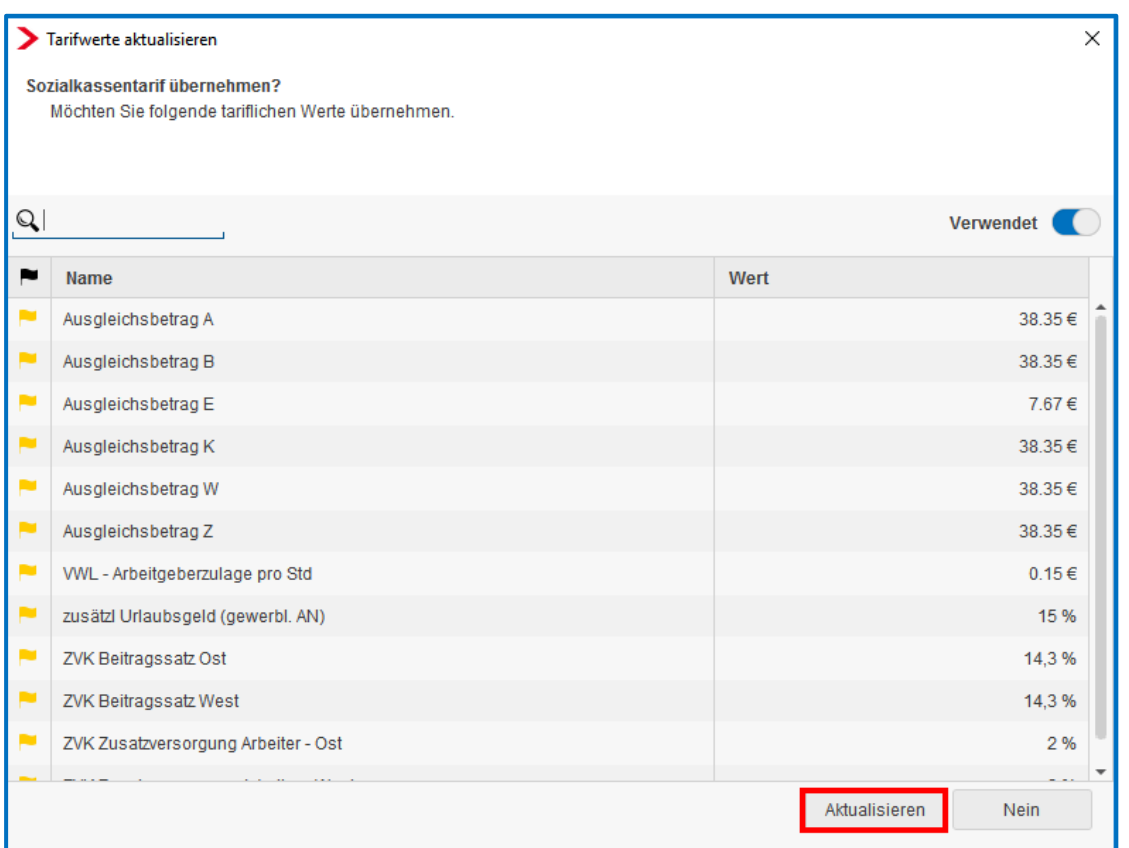

Die Beitragssätze zu den Sozialkassen werden systemseitig gepflegt. Werden bei dem Arbeitnehmer andere Werte verwendet, wird eine Warnung ausgegeben.

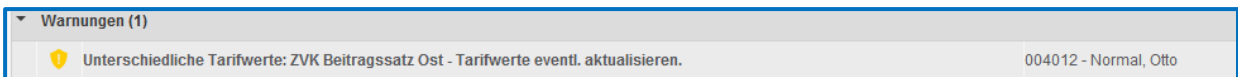

Um die Tarifwerte zu aktualisieren, wählen Sie *Baulohn > Tarifwerte* **aktualisieren**. Stehen Sie dabei auf der Firma, werden die Tarifwerte für alle Arbeitnehmer aktualisiert.

#### Beachte:

Ordnen Sie die Sozialkasse nur den Arbeitnehmern zu, die auch am Sozialkassenverfahren teilnehmen. Sind keine Beiträge abzuführen, wie ggf. für Gesellschafter-Geschäftsführer, ist auch keine Sozialkasse erforderlich.

In den Abrechnungsdaten des Arbeitnehmers finden Sie nun zusätzlich den Ordner *Baulohn*, in dem alle baulohnspezifischen Merkmale enthalten sind:

Unter *Allgemeines* tragen Sie die *Arbeitnehmernummer* ein, unter der der Arbeitnehmer bei der Sozialkasse geführt wird.

Die Angabe der *Arbeitnehmer-Gruppe* ist zwingend erforderlich. Für das Maler- und Lackiererhandwerk kommen nur *gewerblicher Arbeitnehmer*, *Technisch/kaufm. Angestellter* (auch für techn./kaufm. Aushilfen) und *Aushilfe/Teilzeitkraft – gewerblich* in Betracht.

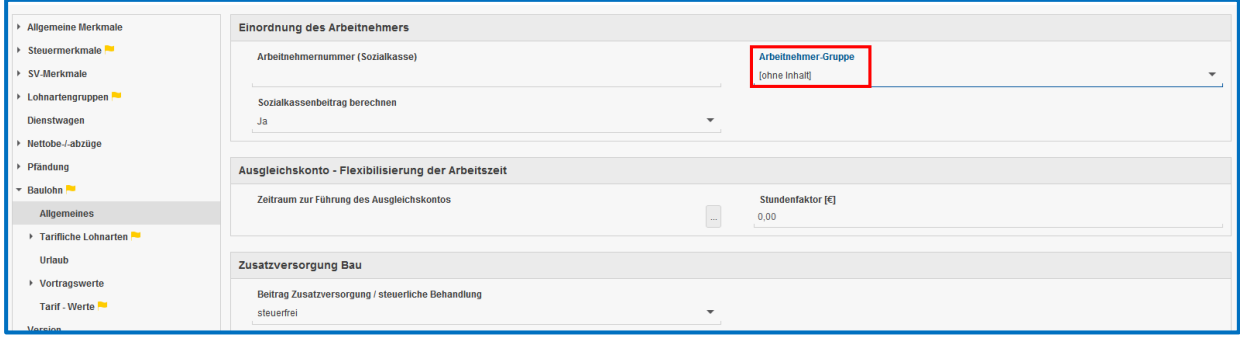

Falls notwendig, kann die Berechnung des Sozialkassenbeitrages für einzelne Arbeitnehmer unterdrückt werden.

Wenn die Beiträge zur Zusatzversorgung wegen Überschreitens der bAV-Freibeträge nicht vollständig steuer- und sozialversicherungsfrei bleiben können, können Sie das unter *Beitrag Zusatzversorgung / steuerliche Behandlung* steuern.

#### <span id="page-9-0"></span>**2.2.3 Ermittlung der Bruttolohnsumme**

Die Bemessungsgrundlage (Bruttolohnsumme) zur Berechnung der Sozialkassenbeiträge wird vom System automatisch ermittelt.

Die Standard-Lohnarten sind im System vorbelegt. Die Vorbelegung ist jedoch nach den tariflichen Regelungen des Bauhauptgewerbes erfolgt. Sie werden mit einer Warnung darauf hingewiesen.

Warnungen (1) O Die bei den Einstellungen vorgenommenen Schlüsselungen zum ZVK-Brutto entsprechen den Vorgaben des Bauhauptgewerbes. Abweichungen zu dieser Branche (z.B. Einmalbezüge) müssen entsprechend geschlüsselt werde

Die Anpassung an den Tarifvertrag des Maler- und Lackiererhandwerks muss von Ihnen unter *Abrechnung > Einstellungen > ZVK-Brutto/Baulohn* erfolgen. Alle selbst angelegten Lohnarten sind ebenfalls hier nachzupflegen.

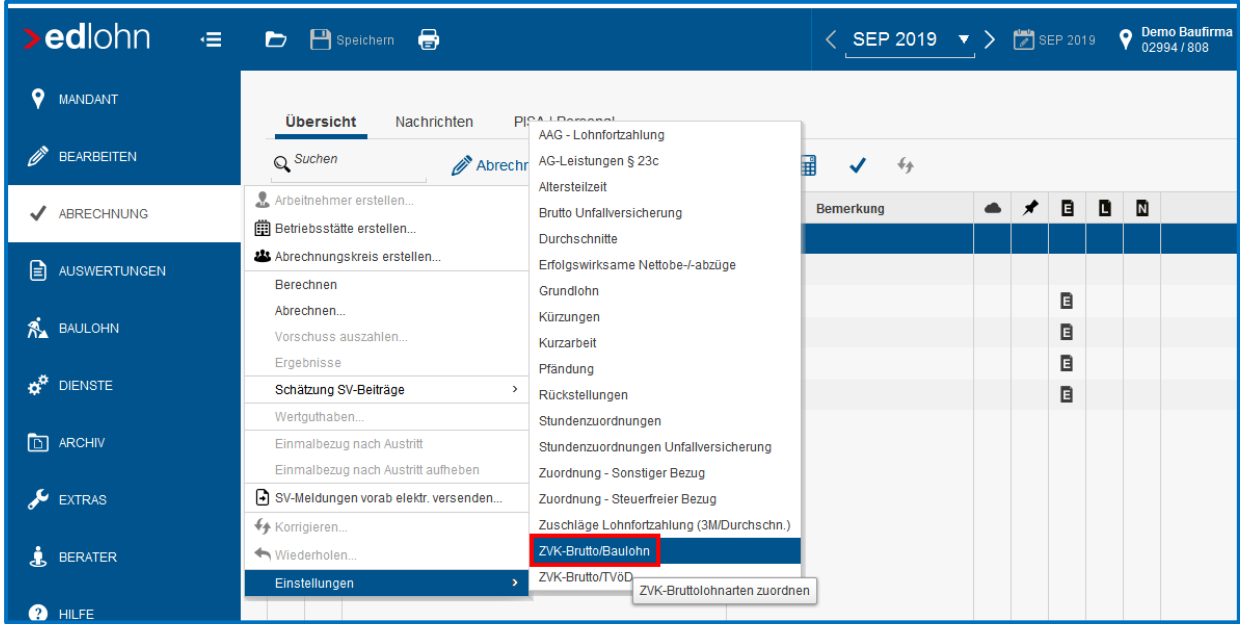

#### <span id="page-10-0"></span>**2.2.4 Auswertungen**

Unter dem Menüpunkt *Baulohn* können Sie verschiedene Auswertungen aufrufen.

Beachte:

Zum Anzeigen der Baulohn-Auswertungen müssen Sie auf der Betriebsstätte stehen.

 Alle zu meldenden Werte finden Sie in der *Beitragsmeldung Malerkasse*, die bei der Sozialkasse eingereicht werden kann. Eine elektronische Übermittlung über das Rechenzentrum ist derzeit nicht möglich. Nutzen Sie den Online-Service der Sozialkasse.

■ Der **ZVK-Beitragsnachweis** gibt einen Überblick über alle anfallenden Beiträge.

Weitere:

**Der im Sozialkassenbeitrag enthaltene und somit vom Arbeitgeber finanzierte Beitrag** zur Zusatzversorgung des Arbeitnehmers wird auf der Entgeltabrechnung ausgewiesen.

### <span id="page-11-0"></span>**3 Das Urlaubsverfahren im Maler- und Lackiererhandwerk**

### <span id="page-11-1"></span>**3.1 Tarifliche Regelungen**

#### <span id="page-11-2"></span>**3.1.1 Allgemeines**

Das Urlaubsverfahren im Maler- und Lackiererhandwerk ermöglicht gewerblichen Arbeitnehmern Urlaubsansprüche für einen zusammenhängenden Urlaub anzusparen. Da ein großer Teil der Arbeiter nicht ganzjährig in einem Beschäftigungsverhältnis zu einem Betrieb stehen, würden ihnen ohne diese Branchenregelung Nachteile nach dem Bundesurlaubsgesetz entstehen.

Die Arbeitgeber des Maler- und Lackiererhandwerks sind verpflichtet, dem Arbeitnehmer auch Urlaubsansprüche zu gewähren, die in anderen Betrieben des Maler- und Lackiererhandwerks entstanden sind.

Der Arbeitgeber zahlt das Urlaubsentgelt und das zusätzliche Urlaubsgeld an seine Arbeitnehmer aus und bekommt die Beträge von der Sozialkasse wieder erstattet. Dazu meldet der Arbeitgeber die ausgezahlten Urlaubsvergütungen an die Sozialkasse.

Zum Nachweis der Beschäftigungszeiten und der Urlaubsansprüche wird für jeden Arbeitnehmer eine Lohnnachweiskarte geführt. Die Malerkasse sendet anhand der monatlichen Meldungen bereits vollständig ausgefüllte Lohnnachweiskarten an die Betriebe. Am Jahresanfang erhalten die Betriebe eine Übersicht über die bestehenden Urlaubsansprüche ihrer Arbeitnehmer.

Der Urlaub darf nur unter bestimmten Voraussetzungen abgegolten werden. Für Urlaubsabgeltungen sind ebenfalls Sozialkassenbeiträge zu entrichten, jedoch entsteht daraus kein neuer Urlaubsentgeltanspruch.

Urlaubsansprüche verfallen mit Ablauf des Kalenderjahres, das auf das Jahr der Entstehung der Urlaubsansprüche folgt. Verfallene Urlaubsansprüche werden auf Antrag des Arbeitnehmers durch die Sozialkasse entschädigt.

Weitere Informationen zum Urlaubsverfahren finden Sie hier: [Die Malerkasse.](https://www.malerkasse.de/)

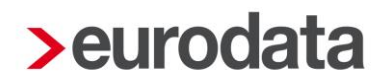

### <span id="page-12-0"></span>**3.1.2 Urlaub für volljährige gewerbliche Arbeitnehmer**

Die Urlaubsansprüche sind im Rahmentarifvertrag für das Maler- und Lackiererhandwerk (RTV) geregelt. Die Höhe des Urlaubsanspruchs richtet sich nach der Dauer der Gewerbezugehörigkeit (Beschäftigungszeiten im Maler- und Lackiererhandwerk):

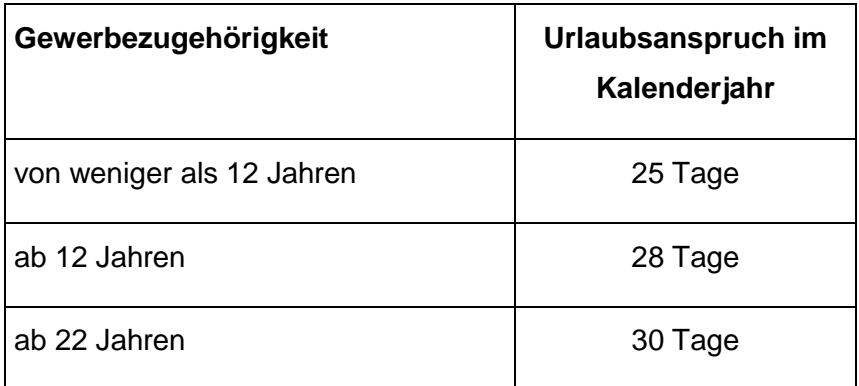

Für Schwerbehinderte besteht ein zusätzlicher Urlaubsanspruch von 5 Tagen.

Urlaubstageanspruch im Kalenderjahr

- = Urlaubstageanspruch pro Monat

12 Monate

Die Gewerbezugehörigkeit wird von der Malerkasse ermittelt und dem Betrieb zum Anfang jeden Jahres schriftlich mitgeteilt.

Am Jahresende sind unverbrauchte Urlaubstage ins Folgejahr vorzutragen. Dabei sind Bruchteile von Urlaubstagen auf volle Urlaubstage kaufmännisch zu runden.

Urlaubsentgelt tritt während des Urlaubs an die Stelle des Lohnes. Für die Berechnung des Urlaubsentgeltes vom Bruttolohn sind unterschiedliche Prozentsätze festgelegt, die den unterschiedlichen Ansprüchen auf Freizeit Rechnung tragen:

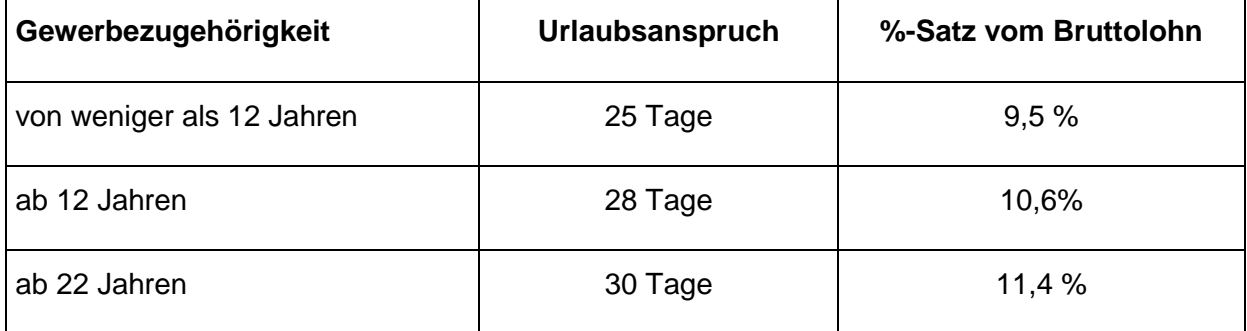

Für Schwerbehinderte besteht ein zusätzlicher Urlaubsentgeltanspruch von 1,9 % des lohnsteuerpflichtigen Bruttolohnes.

Wird der Urlaub nur teilweise genommen, ist das Urlaubsentgelt anteilig zu berechnen:

Summe des verfügbaren Urlaubsentgelts bei Urlaubsantritt

 $=$  Urlaubsentgelt pro Tag Summe der errechneten Urlaubstage bei Urlaubsantritt

Urlaubsentgelt pro Tag x beantragte Urlaubstage = auszuzahlendes Urlaubsentgelt

Zusammen mit dem Urlaubsentgelt wird dem Arbeitnehmer ein zusätzliches Urlaubsgeld gewährt. Das zusätzliche Urlaubsgeld beträgt 15 % des ausgezahlten Urlaubsentgelts.

Urlaubsentgelte für bereits gewährte Urlaubstage gelten als verbraucht.

Am Jahresende sind Restansprüche in das Folgejahr zu übertragen. Urlaubsansprüche aus dem Vorjahr sind immer zuerst zu verbrauchen.

Entsteht ein Lohnausfall der nicht vergütet wurde, steht dem Arbeitnehmer ein Ausgleichsbetrag zu. Dieser Ausgleichsbetrag erhöht den Urlaubsentgeltanspruch, er ist deshalb wie ein Anspruch aus Bruttolohn zu behandeln. Ein Anspruch auf Ausgleichsbeträge besteht:

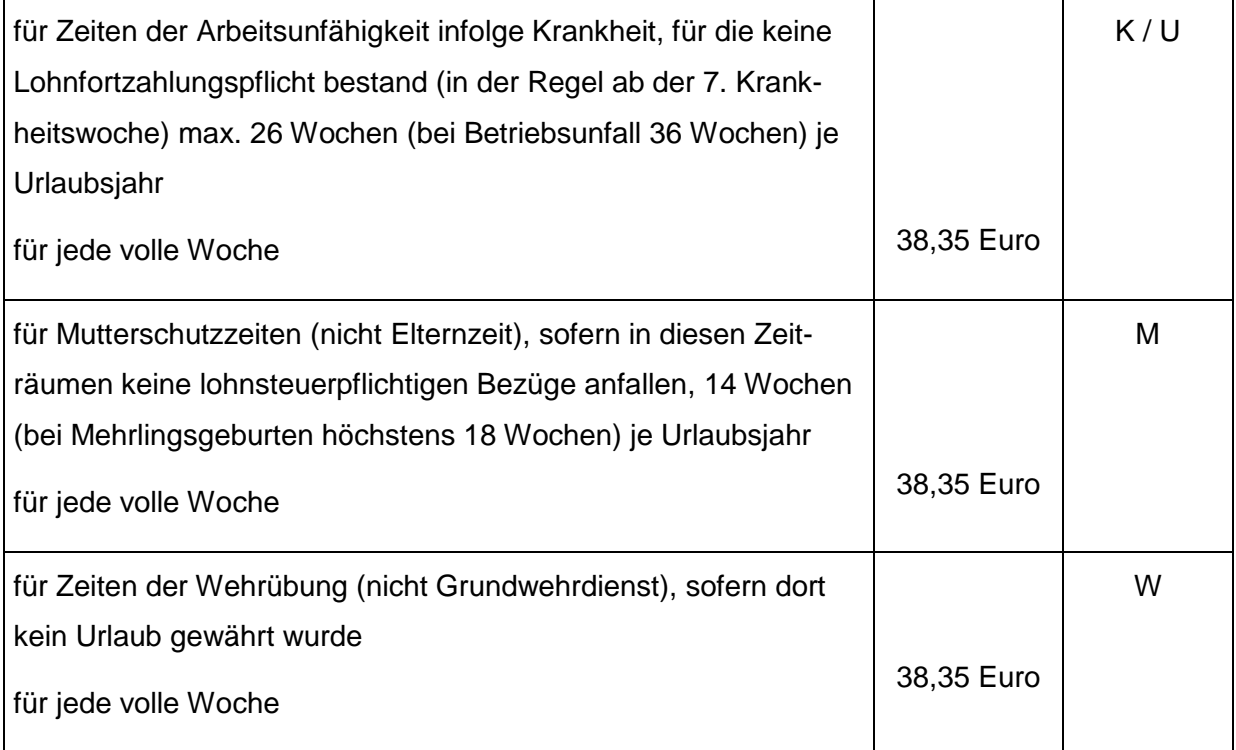

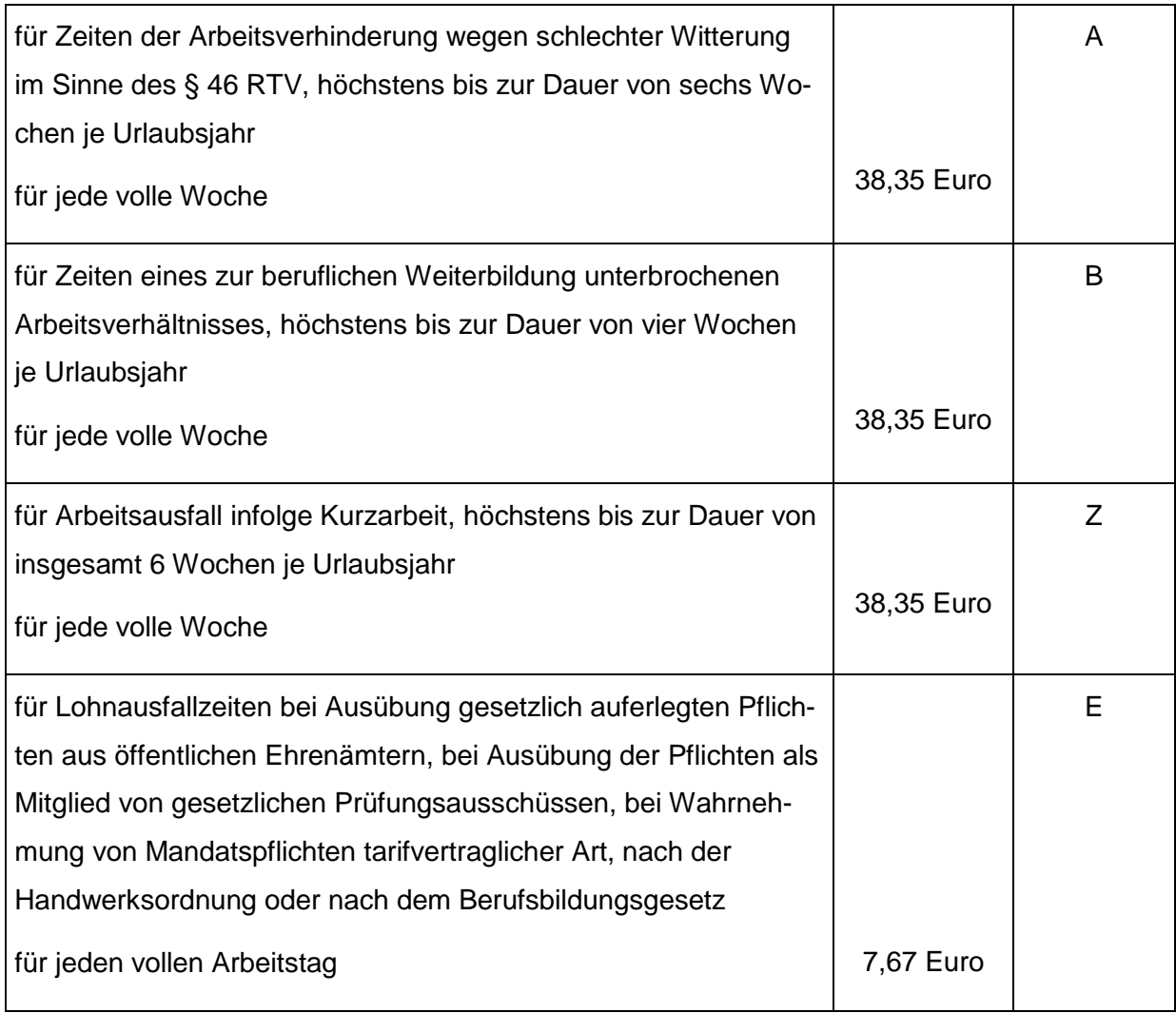

Als volle Woche im Sinne der oben aufgeführten Bestimmungen gelten fünf zusammenhängende Arbeitstage.

Jugendliche Arbeitnehmer, Umschüler und Auszubildende nehmen erstmals am Urlaubsverfahren teil, wenn sie

- am 1. Januar eines Jahres das 18. Lebensjahr bereits vollendet haben bzw.
- im vorangegangenen Jahr ihr Ausbildungs- oder Umschulungsverhältnis beendet haben und mindestens 18 Jahre alt sind.

Diese Arbeitnehmer erhalten einen einmaligen Vortrag von 153,39 Euro Urlaubsentgelt. Der Vortrag ist bei Anforderung der Lohnnachweiskarte zu beantragen und wird von der Kasse eingetragen.

### <span id="page-15-0"></span>**3.2 Das Verfahren in edlohn**

#### <span id="page-15-1"></span>**3.2.1 Ermittlung des Urlaubsanspruchs**

In den Abrechnungsdaten des Arbeitnehmers geben Sie unter *Baulohn > Urlaub* im Merkmal *Jahresurlaubsanspruch* an, welche Urlaubsansprüche für diesen Arbeitnehmer zu berücksichtigen sind.

Für Teilzeitbeschäftigte kann unter *Jahresurlaubsanspruch (manuell)* ein abweichender Urlaubsanspruch angegeben werden, der dann vorrangig behandelt wird.

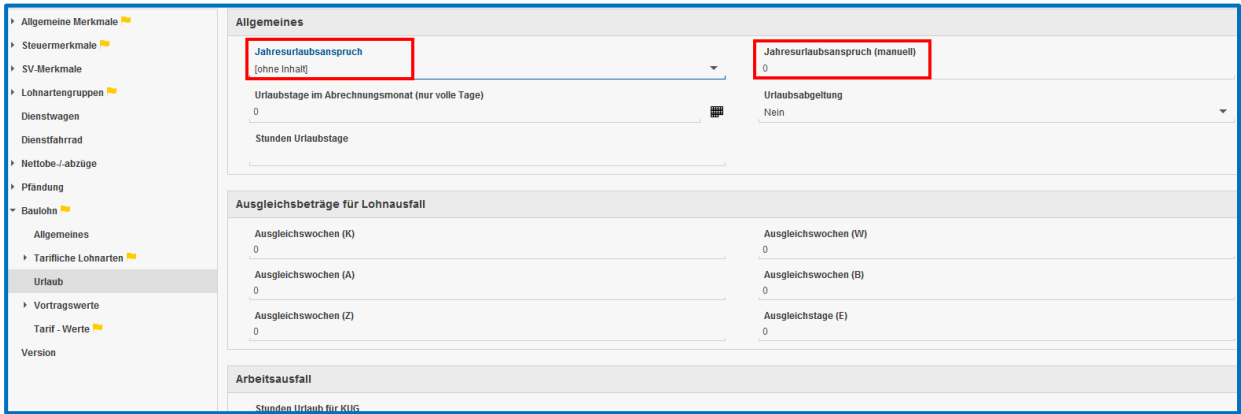

Bei Schwerbehinderten müssen Sie in den Abrechnungsdaten unter *Allgemeine Merkmale > Schwerbehinderung* das Merkmal *Schwerbehindert* auf *Ja* setzen. Das System berücksichtigt dann automatisch die erhöhten Urlaubsansprüche für Schwerbehinderte gemäß dem Tarifvertrag.

Die Bemessungsgrundlage (Bruttolohnsumme) zur Berechnung des Urlaubsentgeltanspruchs wird vom System automatisch ermittelt. Sie ist identisch mit der Bruttolohnsumme für die Sozialkassenbeiträge berechnet werden. Die Ausführungen unter 2.2.3 gelten entsprechend. Aus der Bruttolohnsumme wird systemseitig der Urlaubsentgeltanspruch gemäß dem Tarifvertrag errechnet.

#### <span id="page-15-2"></span>**3.2.2 Abrechnung von genommenen Urlaubstagen**

Die genommenen Urlaubstage geben Sie in den Abrechnungsdaten des Arbeitnehmers unter *Baulohn > Urlaub* im Merkmal *Urlaubstage im Abrechnungsmonat (nur volle Tage)* ein. Wenn Sie die Stunden über das Kalendarium erfassen, werden die Urlaubstage automatisch generiert.

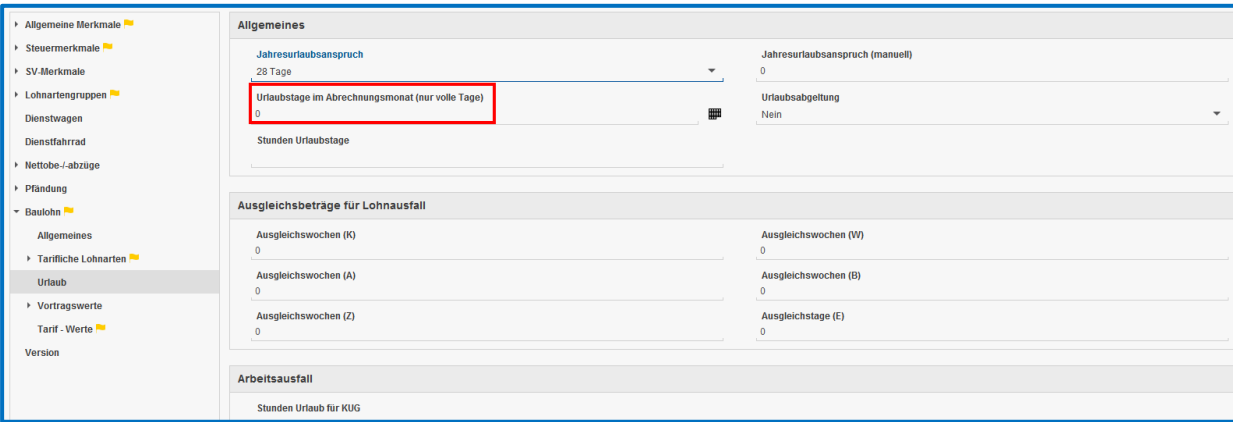

Das System prüft, ob ein ausreichender Urlaubstageanspruch vorhanden ist. Ist das nicht der Fall, wird eine Warnung ausgegeben und die Urlaubstage automatisch gekürzt.

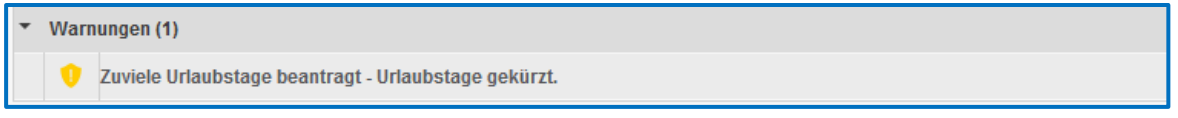

Zunächst werden die Urlaubsansprüche aus dem Vorjahr abgerechnet. Reichen diese nicht aus, werden die Urlaubsansprüche aus dem laufenden Jahr berücksichtigt.

#### Beachte:

Im Gegensatz zum Bauhautgewerbe werden im Maler- und Lackierhandwerk grundsätzlich auch die Ansprüche aus dem aktuellen Monat berücksichtigt.

Das auszuzahlende Urlaubsentgelt und zusätzliche Urlaubsgeld werden systemseitig errechnet und auf der Entgeltabrechnung getrennt ausgewiesen.

Die Resturlaubsansprüche werden ebenfalls systemseitig ermittelt.

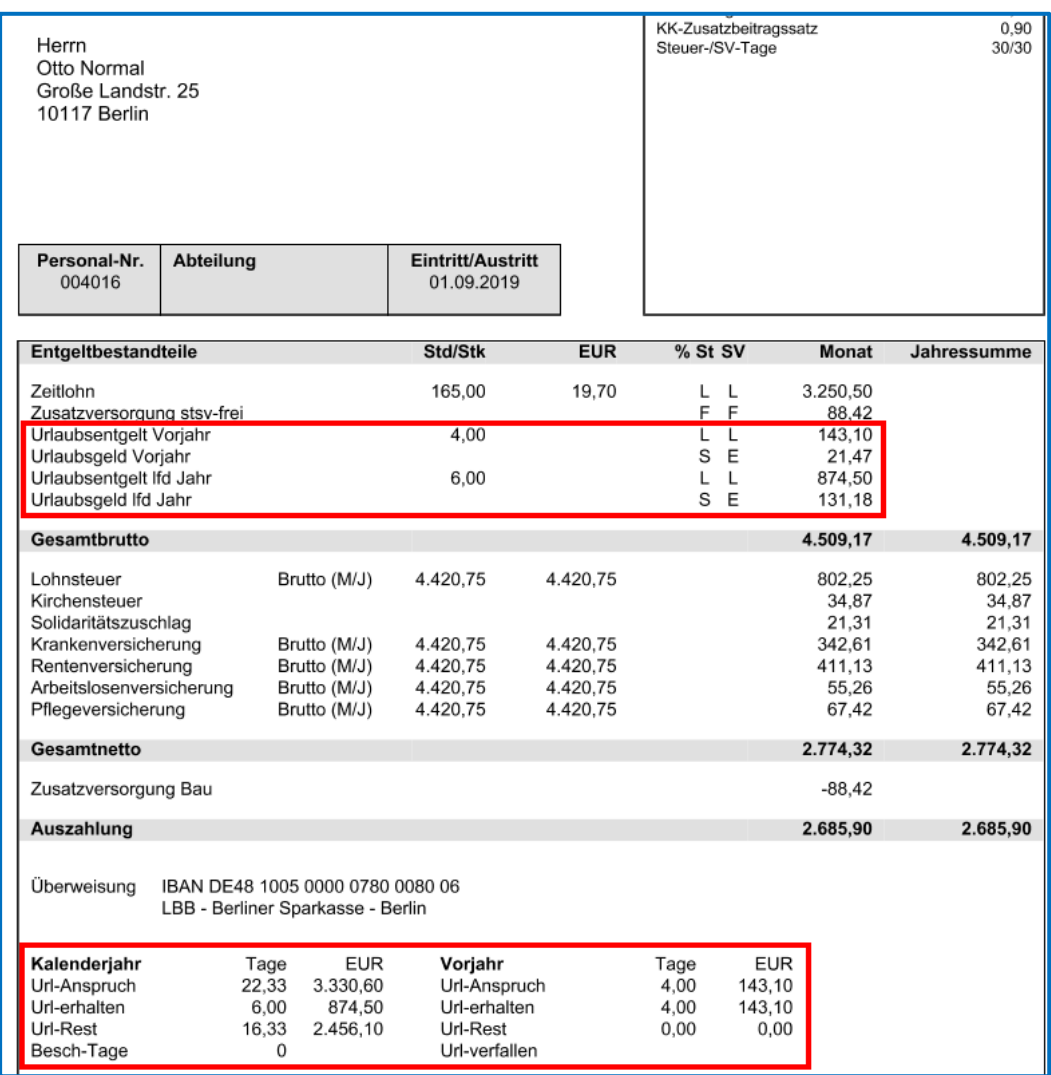

Werden Arbeitsausfälle mit konjunkturellem Kurzarbeitergeld abgerechnet, müssen die auf die Urlaubstage entfallenden Stunden unter *Stunden Urlaub für Kug* eingegeben werden, damit das Soll- und Istentgelt korrekt ermittelt werden kann.

Unter *Stunden Urlaubstage* ist eine Eingabe vorzunehmen, wenn Sie für diesen Betrieb eine vierteljährliche Verdiensterhebung erstellen. Erfassen Sie hier die auf die Urlaubstage entfallenden Stunden.

#### <span id="page-18-0"></span>**3.2.3 Berücksichtigung von Ausgleichsbeträgen**

Melden Sie die Wochen oder Tage, für die Ausgleichsbeträge zu berücksichtigen sind, in den Abrechnungsdaten des Arbeitnehmers unter *Baulohn > Urlaub* in den Merkmalen *Ausgleichswochen* oder *Ausgleichstage.* 

Das System errechnet automatisch den Ausgleichsbetrag und berücksichtigt diese Beträge im Urlaubsentgeltanspruch.

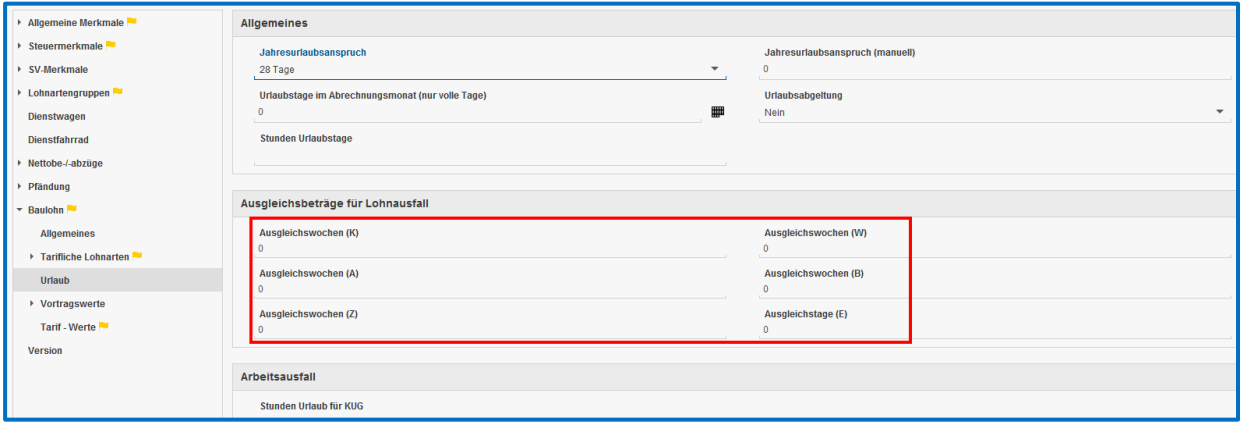

#### <span id="page-18-1"></span>**3.2.4 Eingabe von Vortragswerten**

Da die Arbeitnehmer unverbrauchte Urlaubsansprüche von anderen Arbeitgebern des Malerund Lackiererhandwerks mitnehmen, müssen diese Angaben von Ihnen unter *Baulohn > Vortragswerte > Urlaub* kumulativ erfasst werden. Die Werte müssen getrennt nach dem Vorjahr und dem laufenden Jahr erfasst werden. Dasselbe gilt für Urlaubsansprüche des eigenen Arbeitgebers bei Systemwechsel.

#### Beachte:

Bei den Vorträgen sind nur die Urlaubs**entgelte** (ohne zusätzliches Urlaubsgeld) unter den Merkmalen "Urlaubsvergütung" einzutragen.

Die Vortragswerte sind auch bei Wiedereintritt zwingend zu pflegen.

Unter *Vortrag Urlaubsentgelt-Anspruch (erstm. Teilnahme***)** geben Sie die 153,39 Euro ein, wenn der bisherige Jugendliche oder Auszubildende erstmalig am Verfahren teilnimmt.

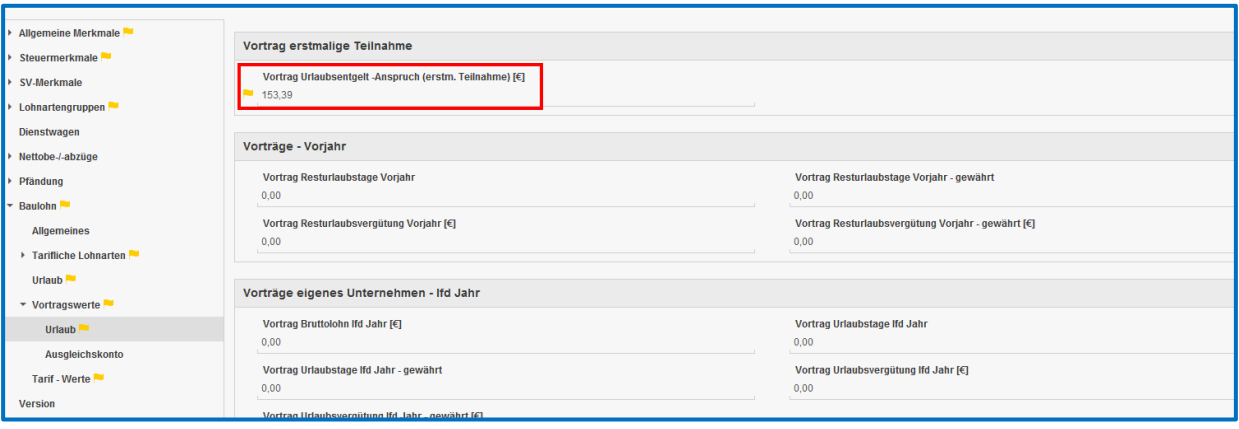

#### <span id="page-19-0"></span>**3.2.5 Abrechnung von Urlaubsabgeltungen**

Die Auszahlung der Urlaubsabgeltung durch den Arbeitgeber kann nur im Austrittsmonat erfolgen. Ist der Austrittsmonat bereits abgerechnet, müssen Sie eine Korrektur auf den Austrittsmonat durchführen. Setzen Sie unter *Baulohn > Urlaub* das Merkmal *Urlaubsabgeltung*  auf *Ja*. Unter *Urlaubstage im Abrechnungsmonat (nur volle Tage)* ist nichts einzugeben.

#### <span id="page-19-1"></span>**3.2.6 Übertrag der Urlaubsansprüche ins Folgejahr**

Mit der Januar-Abrechnung werden die Resturlaubsansprüche aus dem Vorjahr ermittelt und automatisch unter *Baulohn > Vortragswerte > Urlaub* als Resturlaub Vorjahr eingestellt. Diese Werte können von Ihnen abgeändert werden.

#### <span id="page-19-2"></span>**3.2.7 Auswertungen**

#### Beachte:

Zum Anzeigen von Baulohn-Auswertungen müssen Sie auf der Betriebsstätte stehen.

■ Unter Baulohn > Urlaubsübersicht erhalten Sie eine Aufstellung über alle Urlaubsansprüche aller gewerblichen Arbeitnehmer. Diese Liste beinhaltet bereits die Werte des aktuellen Abrechnungsmonats. Die Liste *Urlaubsübersicht* weist also den Stand per Abrechnungsmonat aus.

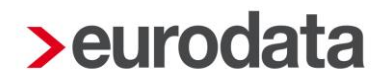

**Eine Zusammenfassung der im Abrechnungsmonat ausgezahlten Urlaubsvergütung** finden Sie unter *Baulohn > ZVK-Monatsmeldung*.

### <span id="page-20-0"></span>**4 Die Vermögensbildung im Maler- und Lackiererhandwerk**

### <span id="page-20-1"></span>**4.1 Tarifliche Reglungen**

Betrifft nur alte Bundesländer und Berlin West!

Der Arbeitgeber ist verpflichtet, dem Arbeitnehmer monatlich eine vermögenswirksame Leistung im Sinne des Gesetzes zur Förderung der Vermögensbildung der Arbeitnehmer in der jeweils gelten Fassung zu gewähren.

Die Arbeitgeberzulage zur vermögenswirksamen Leistung beträgt 26,59 Euro bzw. 0,15 Euro je geleistete Arbeitsstunde, höchstens jedoch bis zu einem Gesamtbetrag von 26,59 Euro.

Auf Wunsch des Arbeitnehmers besteht jedoch die Möglichkeit zur Umwandlung in eine Altersvorsorge.

### <span id="page-20-2"></span>**4.2 Das Verfahren in edlohn**

Bei gewerblichen Arbeitnehmern geben Sie in den Abrechnungsdaten des Arbeitnehmers unter *Baulohn > Tarifliche Lohnarten > VWL* im Merkmal *Anlage VWL- mtl. (Vertrag 1,2 oder 3)* den Betrag ein, den der Arbeitnehmer vermögenswirksam anlegen lässt. Der hier eingegebene Wert wird automatisch als Nettoabzug generiert.

Der Arbeitgeber-Zuschusses pro Stunde ist bereits im Merkmal *VWL-AG- Zuschuss - EUR pro Stunde* hinterlegt.

Geben Sie die *geleisteten Arbeitsstunden* ein.

Das System berechnet dann automatisch den Arbeitgeber-Zuschuss zur VWL für die geleisteten Arbeitsstunden.

### <span id="page-21-0"></span>**5 Die Arbeitszeitflexibilisierung im Maler- und Lackiererhandwerk**

### <span id="page-21-1"></span>**5.1 Tarifliche Regelungen**

Gemäß § 9 RTV kann zur Vermeidung von witterungsbedingten Kündigungen das Führen eines Arbeitszeitkontos vereinbart werden. Das Arbeitszeitkonto umfasst den Zeitraum vom 01.04. bis 31.03. des Folgejahres.

Auf dem Arbeitszeitkonto wird die abweichend von der regelmäßigen wöchentlichen Arbeitszeit geleistete Arbeitszeit erfasst:

a) Gutstunden (vorgearbeitete Arbeitszeit) bzw.

b) Minusstunden (nachzuarbeitende Arbeitszeit).

Die im Rahmen des Arbeitszeitkontos über die regelmäßige wöchentliche Arbeitszeit hinaus gearbeitete Arbeitszeit ist zuschlagsfrei.

Für die über die regelmäßigen, werktäglichen Arbeitszeiten hinaus gearbeiteten Stunden sind die Grenzen des Arbeitszeitgesetzes einzuhalten; insbesondere die Einhaltung der täglichen Arbeitszeit von höchstens 10 Stunden (§ 7 Abs. 1 Nr. 1 Arbeitszeitgesetz).

Das Arbeitszeitkonto darf höchstens 170 Gutstunden bzw. 30 Minusstunden aufweisen. Ab der 171. Stunde ist die Vergütung für mehrgearbeitete Stunden mit der nächsten Lohnzahlung und mit Mehrarbeitszuschlag auszuzahlen.

Der jeweils aktuelle Stand des Arbeitszeitkontos (Gut- bzw. Minusstunden) ist mit der monatlichen Lohnabrechnung separat nachzuweisen.

Die Gutstunden des Arbeitszeitkontos sind grundsätzlich zum 31. März eines jeden Kalenderjahres auszugleichen. Für Gutstunden, die bis zum Stichtag nicht durch Freizeit ausgeglichen werden, ist die Vergütung mit Mehrarbeitszuschlag auszuzahlen.

Scheidet der Arbeitnehmer aus dem Betrieb aus, ist das Arbeitszeitkonto auszugleichen. Für Gutstunden, die bis zum Ausscheiden nicht durch Freizeit ausgeglichen werden, ist die Vergütung mit Mehrarbeitszuschlag mit der abschließenden Lohnzahlung auszuzahlen.

Der Arbeitgeber hat in geeigneter Weise dafür zu sorgen, dass Guthaben jederzeit bestimmungsgemäß ausgezahlt werden können.

### <span id="page-22-0"></span>**5.2 Das Verfahren in edlohn**

#### <span id="page-22-1"></span>**5.2.1 Führen des Ausgleichskontos**

Geben Sie unter *Baulohn > Allgemeines* den *Zeitraum zur Führung des Ausgleichskontos* an. Klicken Sie dazu auf den Button rechts neben dem Eingabefeld.

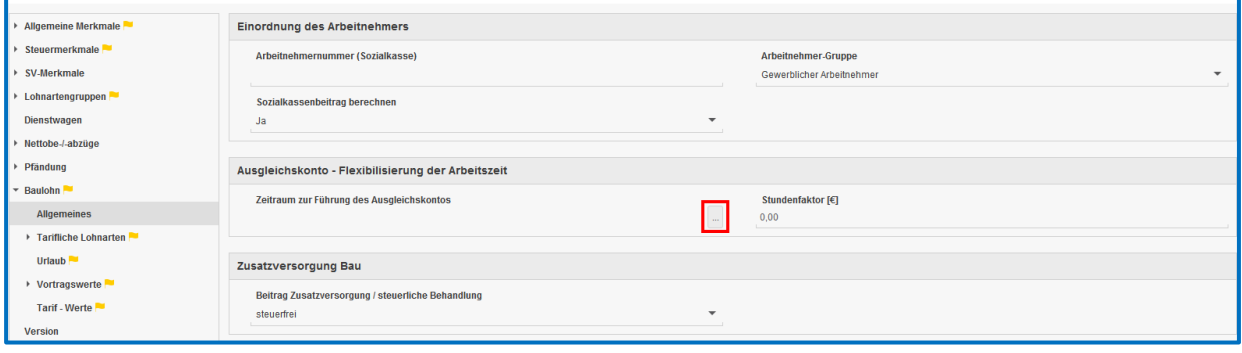

#### Gutschreiben von Stunden:

Markieren Sie den Arbeitnehmer. Wählen Sie *Baulohn > Ausgleichskonto* aus.

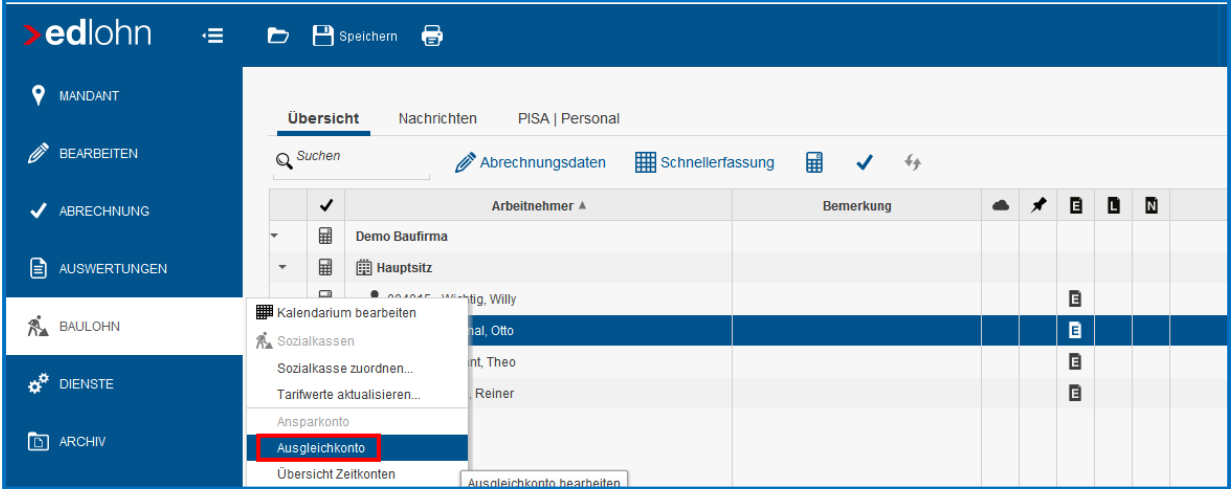

Betätigen Sie den Button *Buchen*. In dem folgenden Fenster können Sie unter *Ansparstunden* die Stunden angeben, die dem Ausgleichskonto im Abrechnungsmonat gutgeschrieben werden sollen.

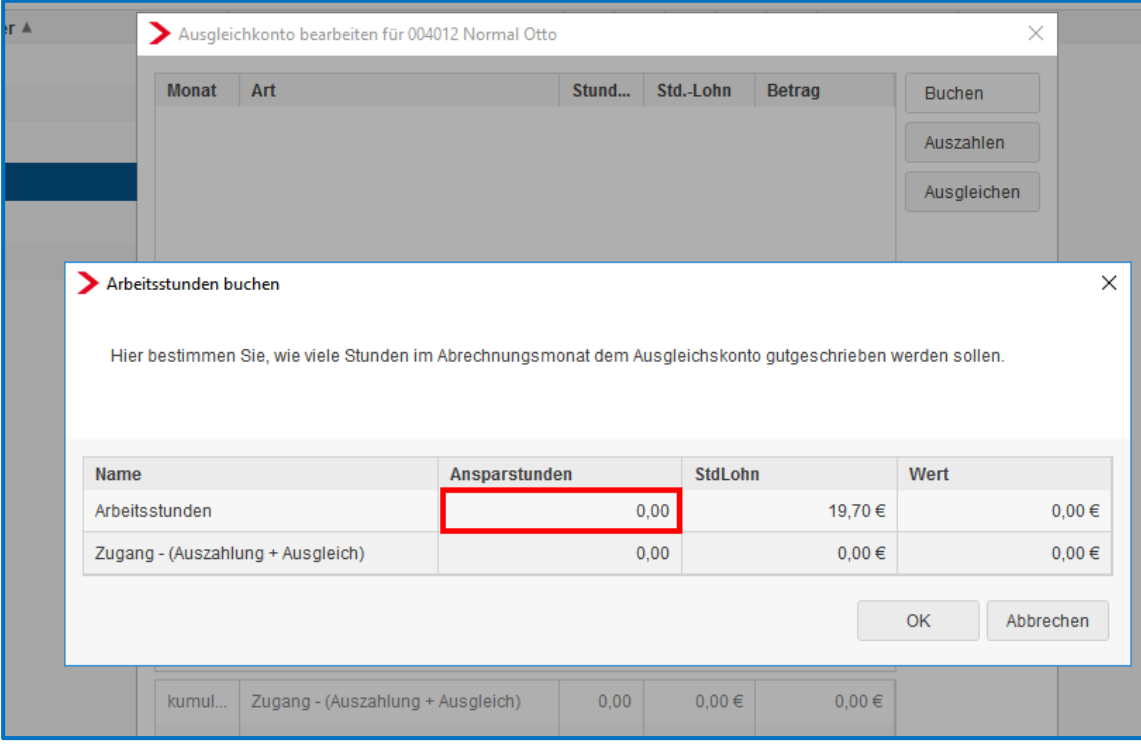

#### Entnahme als Ausgleich von Fehlstunden:

Markieren Sie den Arbeitnehmer. Wählen Sie *Baulohn > Ausgleichskonto* aus. Betätigen Sie den Button *Ausgleichen*. In dem folgenden Fenster können Sie unter *Ansparstunden* die Stunden angeben, die im aktuellen Abrechnungsmonat zum Ausgleich des vollen Monatslohns als laufender Bezug ausgezahlt werden sollen.

#### Auflösen von Guthaben als Abgeltung:

Markieren Sie den Arbeitnehmer. Wählen Sie *Baulohn > Ausgleichskonto* aus. Betätigen Sie den Button *Auszahlen.* In dem folgenden Fenster können Sie unter *Ansparstunden* die Stunden angeben, die im aktuellen Abrechnungsmonat als sonstiger / Einmalbezug ausgezahlt werden sollen.

Bei Austritt des Arbeitnehmers wird ein Guthaben systemseitig automatisch aufgelöst.

#### Beachte:

*Ausgleichen* dient zum Aufstocken von Stunden auf den vollen Monatslohn und generiert einen laufenden Bezug.

*Auszahlen* dient zur Abgeltung von Stunden ohne Freizeitausgleich und generiert einen sonstigen / Einmalbezug.

Zur Entnahme von Stunden wird systemseitig ein durchschnittlicher Stundenlohn aus den angesparten Werten errechnet. Es besteht jedoch auch die Möglichkeit, einen Stundenlohn zu hinterlegen, der vorrangig herangezogen werden soll. Diesen *Stundenfaktor* können Sie unter *Baulohn > Allgemeines* angeben.

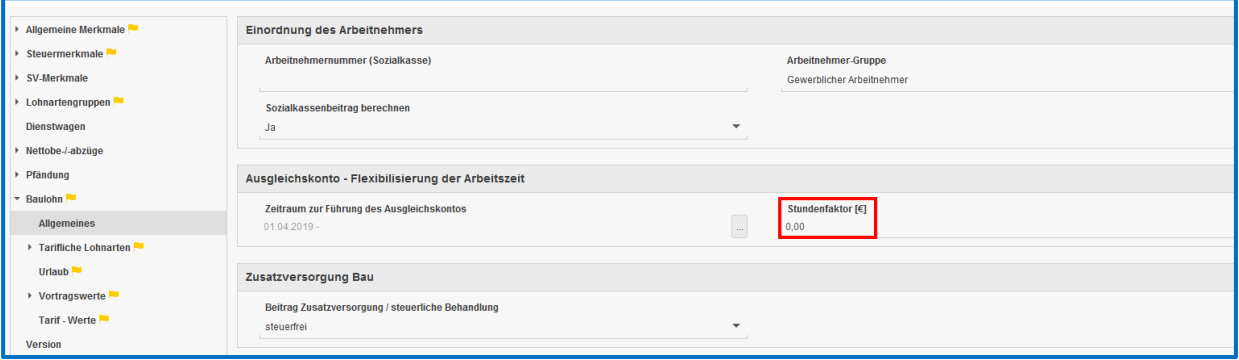

#### Beachte:

Dieser Stundenlohn wird nur beim manuellen Ausgleichen verwendet.

Beim Auflösen von Guthaben (Austritt oder Auszahlen) wird dieser Stundenlohn nicht berücksichtigt, da in diesem Fall der zum Zeitpunkt der Auszahlung angesparte Wert auszuzahlen ist.

Unter *Baulohn > Vortragswerte* können Werte für das Ausgleichskonto vorgetragen werden. Geben Sie immer Stunden und Betrag an.

#### <span id="page-25-0"></span>**5.2.2 Auswertungen**

Die Entwicklung des Ausgleichskontos wird bei jedem Arbeitnehmer auf der Entgeltabrechnung dargestellt.

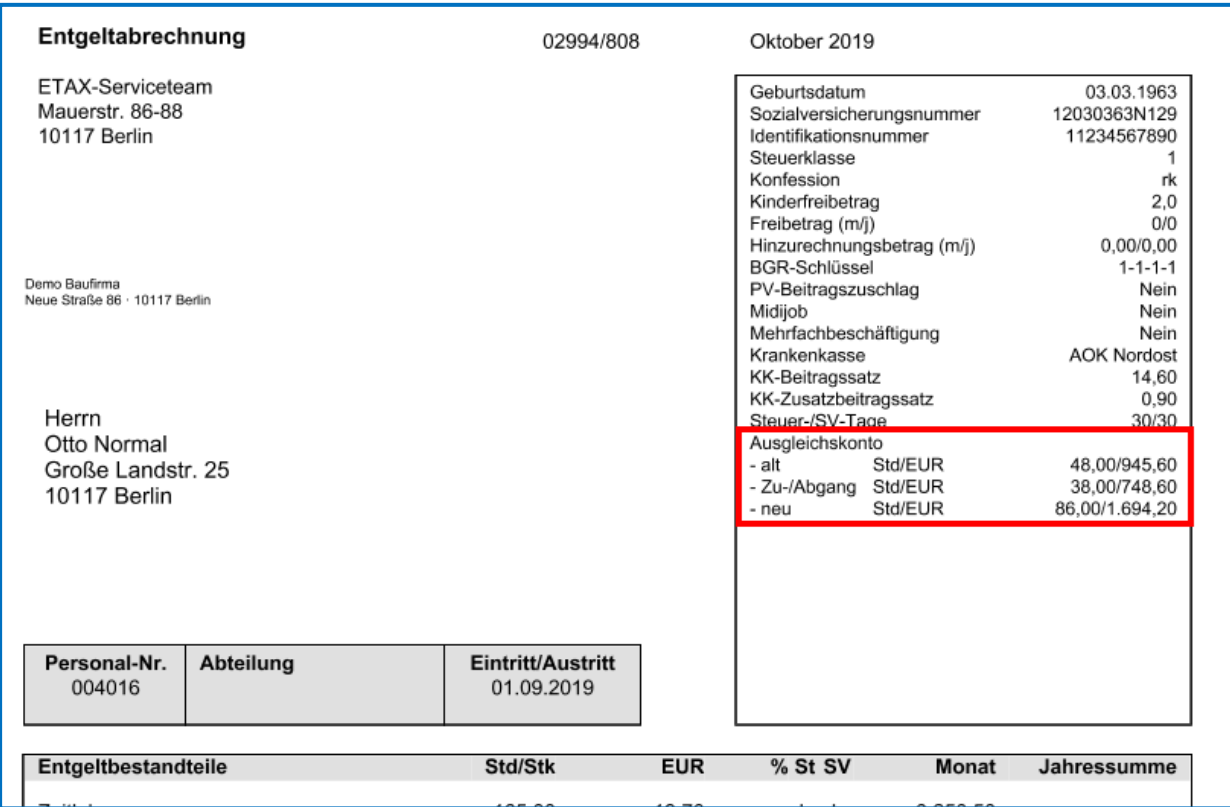

Eine Übersicht zum Stand der Ausgleichskonten aller Arbeitnehmer finden Sie unter *Baulohn > Übersicht Zeitkonten*. Markieren Sie dazu bitte das Unternehmen oder die Betriebsstätte.